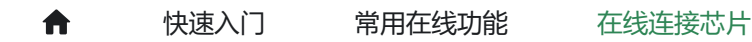

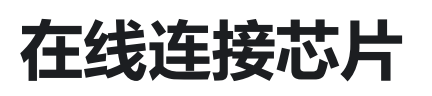

PowerWriter 支持进行芯片所有存储空间的在线: 读取、擦除、写入、校验等操作, 并提供了一 系列附加的功能,来获取芯片的部分重要数据,在执行在线操作之前,第一步,就要确保目标芯 片和PowerWriter 能正常连接,接下来的内容列举在线操作时的操作流程和常见问题的解决方 法。

## **PowerWriter 客户端连接**

使用PowerWriter 配备的Type C USB 线材连接PC 端, 打开PowerWriter 客户端软件, 如果能正 常看到日志栏,类似有如下信息, 能正确读取PowerWriter 的硬件信息, 则说明正常:

02/23-11:24:28:365> Writer Info:hwVer:1.1 blVer:1.00.02 ifVer:1.00.28 SN:FB606CF3057558DA61176AE8F307B875 Target:PW200 02/23-11:24:28:393> Power Writer® 已连接... 02/23-11:24:28:395> 版本切换:PW200 02/23-11:24:28:484> 更新烧录器设置完成... 02/23-11:24:28:484> 请先选择芯片! 02/23-11:24:28:513> 固件为最新版本

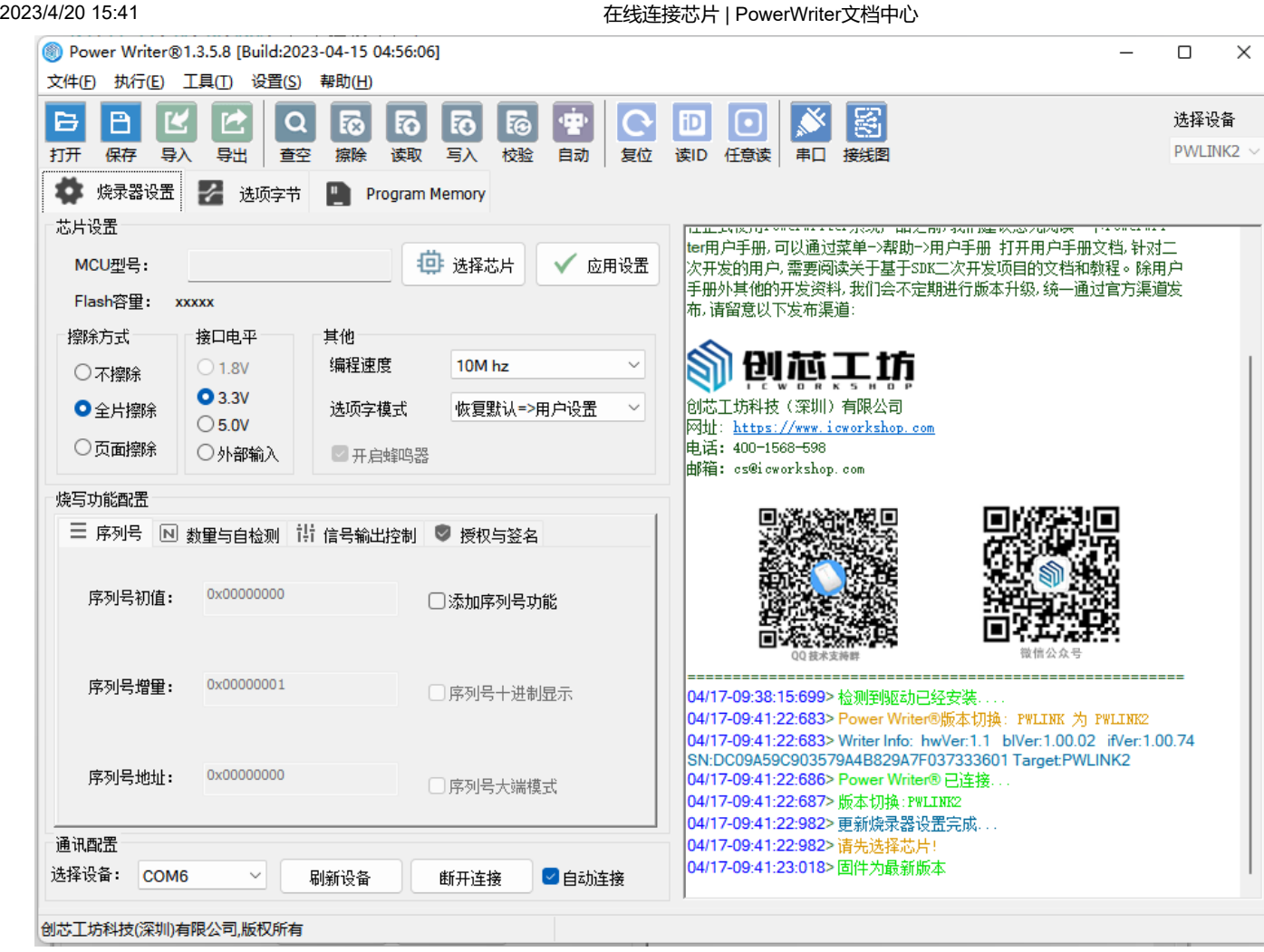

## **提示**

如果此步骤出现问题,请参考:

- 检查USB 线材是否正常,可以尝试更换线材测试,或者是更换USB 接口重试。
- 参考 [驱动常见问题解决方法](http://localhost:3000/docs/faq/powerwriter/base/error-connect-writer)

# **PowerWriter和目标芯片**

在检查PowerWriter软件和PowerWriter硬件连接没问题之后,按照

- [芯片接线图参考](http://localhost:3000/docs/powerwriter_for_arm/reference/powerwriter#%E6%9F%A5%E7%9C%8B%E8%8A%AF%E7%89%87%E7%9A%84%E6%8E%A5%E7%BA%BF%E5%9B%BE) 和 [信号定义](http://localhost:3000/docs/powerwriter_for_arm/software/sigal) 来连接目标芯片和PowerWriter硬件。
- 在PowerWriter软件界面选择对应的芯片型号。

如果正常连接,则可以从日志栏看到类似于如下信息(**提示:目标芯片已连接...**),则说明连接 正常 :

02/23-11:41:27:101> STM32F103xF Flash 大小: 768.00KB 02/23-11:41:27:143> Change bank: Single bank

02/23-11:41:27:240> 更新烧录器设置完成... 02/23-11:41:27:677> 更新芯片信息成功... 02/23-11:41:29:806> 目标芯片已连接... 02/23-11:41:29:823> 选项字节已经成功读取!

### **提示**

在连接目标芯片时,可能会出现的常见问题,请从FAQ 中查找解决方法: FAQ 常见问题

#### **提示**

**[下载本页PDF文件](http://localhost:3000/assets/files/01-connect-af288716f6e557f01f5c3aeb0d1775f3.pdf)**

[编辑本页](https://gitee.com/powerwriter/powerwriter-doc/tree/develop/docs/powerwriter_for_arm/04-start/02-online/01-connect.md)